# **NIHR Guideline B01 R&D Operational Capability Statement**

May 2011

Note: This spreadsheet is protected to help avoid inadvertent changes. However there is no password set so that users can unlock the sheet and edit their own content if required.

## **Version History**

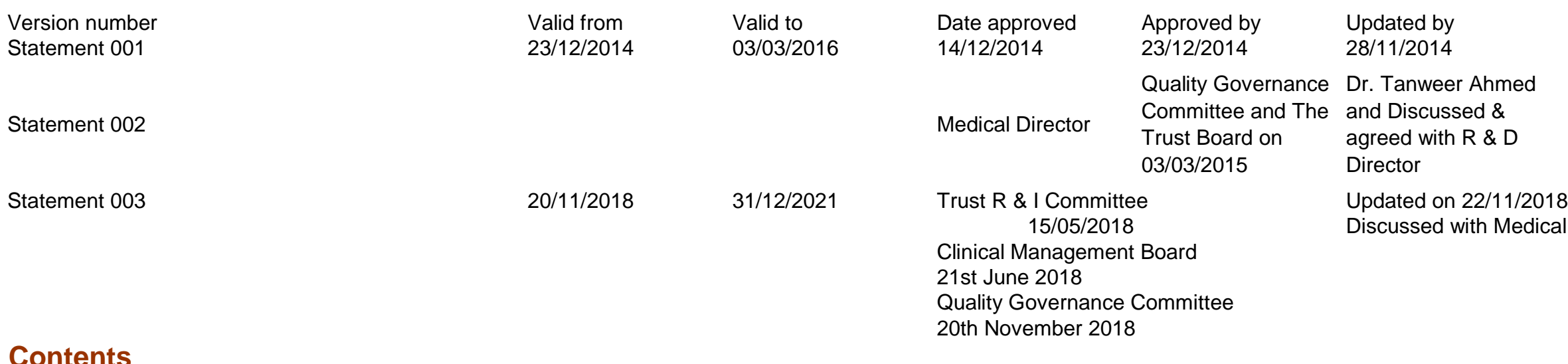

### **Contents**

Organisation R&D management arrangements Organisation study capabilities Organisation services Organisation R&D Interests Organisation R&D planning and investments Organisation R&D standard operating procedures register Planned and actual studies register Other information

## **Organisation R&D management arrangements**

### Information on key contacts.

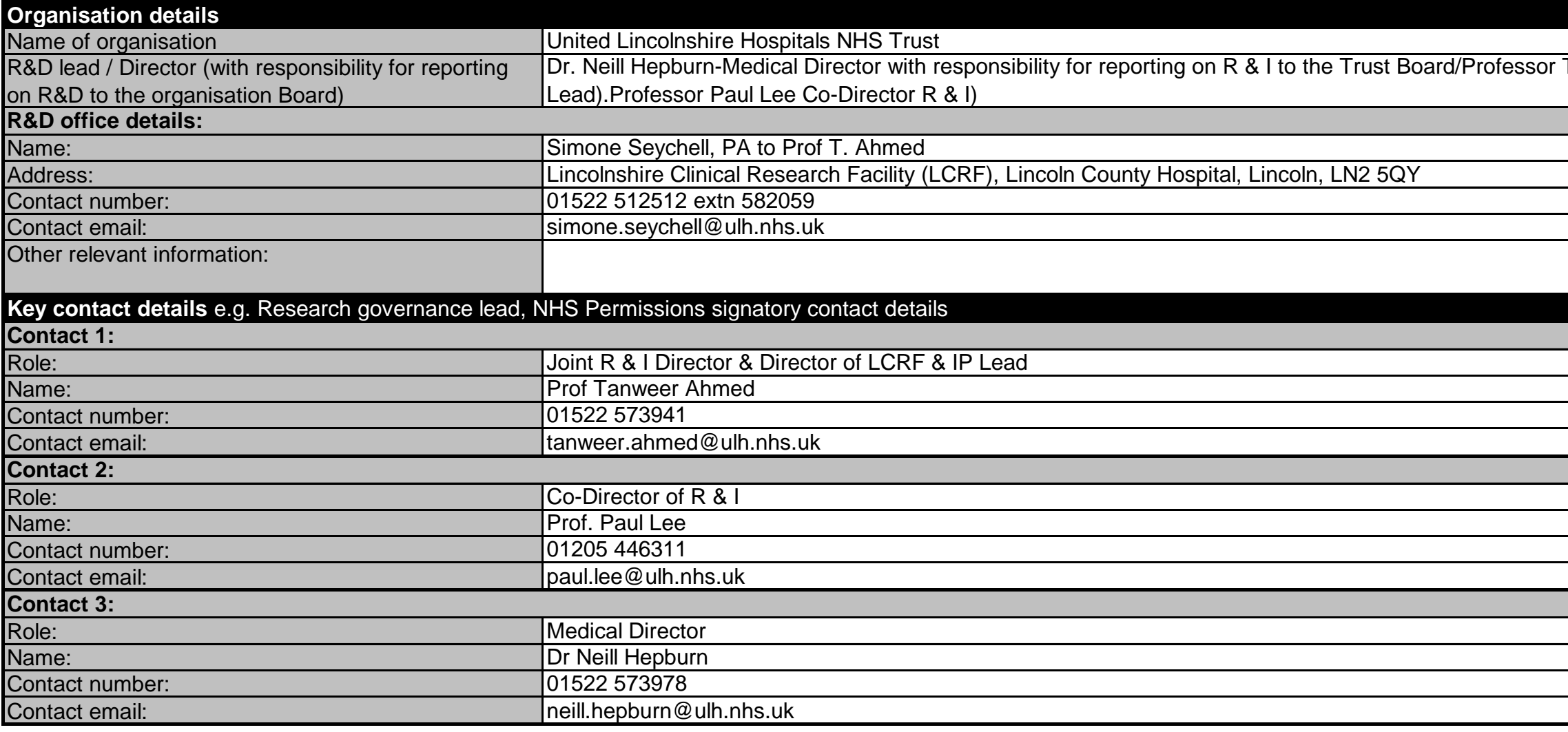

hed.

1edical Director on 24/05/2018

Tanweer Ahmed (Joint R & I Director & Director of LCRF & IP

Add further contacts by selecting and then **copying** the five Excel **rows** (i.e. whole rows) above for Contact, role, name, number and email. Then select the **blank row** under the table and 'insert copied cells'. (Please do not select and copy individual cells or groups of cells as this does not preserve formatting.) Go to top of document

Information on staffing of the R&D office.

Add lines in the table as required by selecting and then copying **a whole Excel row which is a part of** the table (note: select and copy the row **not** cells in the row). Then select a row in the table and 'insert copied cells'. (Please do not select and copy individual cells or groups of cells as this does not preserve formatting.) Go to top of document

Add lines in the table as required by selecting and then copying **a whole Excel row which is a part of** the table (note: select and copy the row **not** cells in the row). Then select a **row** in the table and 'insert copied cells'. (Please do not select and copy individual cells or groups of cells as this does not preserve formatting.) Go to top of document

Information on research networks supporting/working with the organisation.

The Trust R & I Committee meets 3 times/year. The Committee is Chaired by the Joint R & I Director/Director of LCRF and co-chair by Co-Director of R & I and reports to the Trust Quality Governance Committee. The committeee discuss all issues related to R & I including Research Governance & LCRF including patient recruitment targets

Information on reporting structure in organisation (include information on any relevant committees, for example, a clinical research board / research committee / steering committee). **Reporting structures**

Add lines in the table as required by selecting and then copying **a whole Excel row which is a part of** the table (note: select and copy the row **not** cells in the row). Then select a row in the table and 'insert copied cells'. (Please do not select and copy individual cells or groups of cells as this does not preserve formatting.) Go to top of document

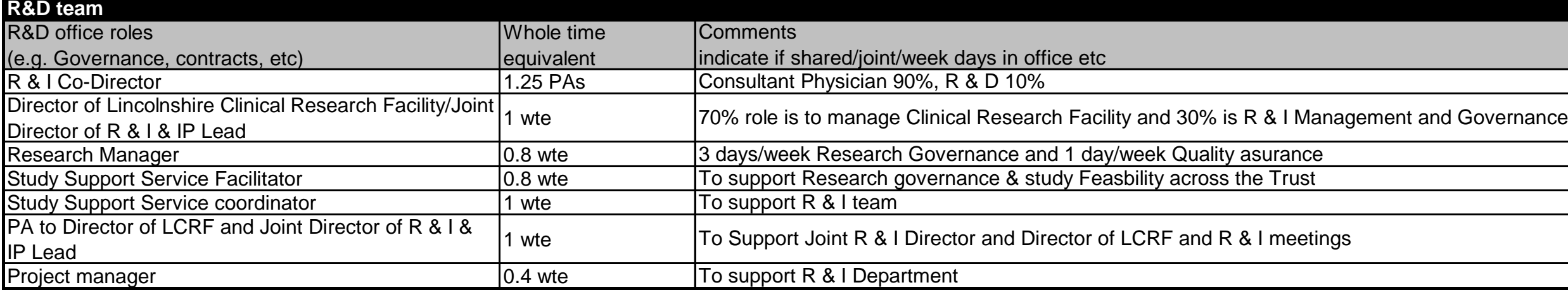

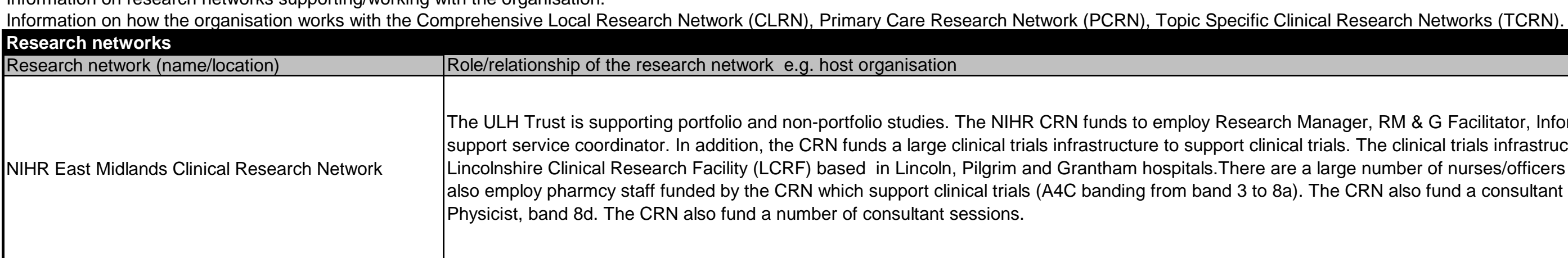

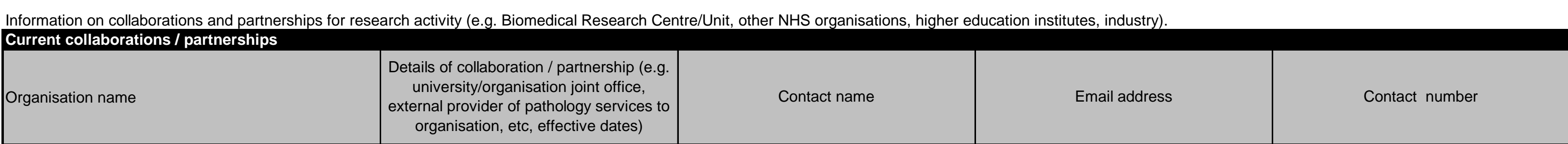

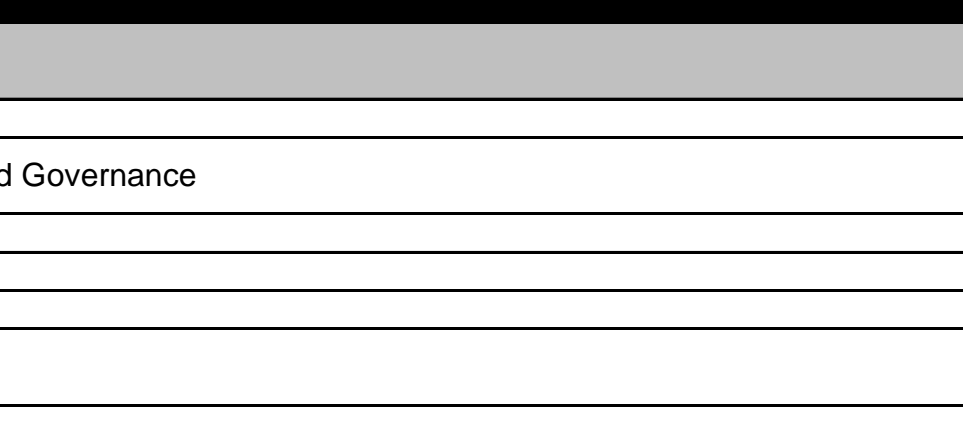

th Manager, RM & G Facilitator, Information Co-ordinator and Study ical trials. The clinical trials infrastructure staff is employed by the re a large number of nurses/officers at band 6. In addition, LCRF Ba). The CRN also fund a consultant radiographer band 8c, Medical

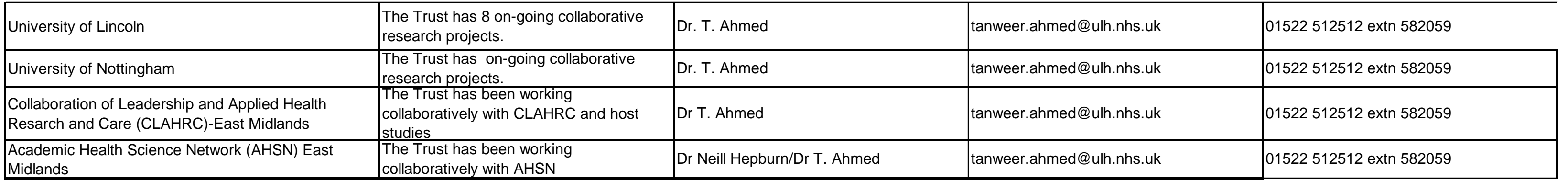

## **Organisation study capabilities**

Information on the types of studies that can be supported by the organisation to the relevant regulatory standards.

Add lines in the table as required by selecting and then copying **a whole Excel row which is a part of** the table (note: select and copy the row **not** cells in the row). Then select a **row** in the table and 'insert copied cells'. (Please do not select and copy individual cells or groups of cells as this does not preserve formatting.) Go to top of document

Information on any licences held by the organisation which may be relevant to research.

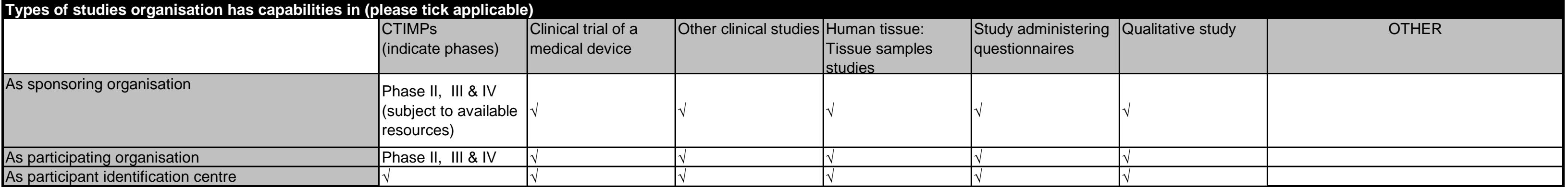

Add lines in the table as required by selecting and then copying **a whole Excel row which is a part of** the table (note: select and copy the row **not** cells in the row). Then select a **row** in the table and 'insert copied cells'. (Please do not select and copy individual cells or groups of cells as this does not preserve formatting.) Go to top of document

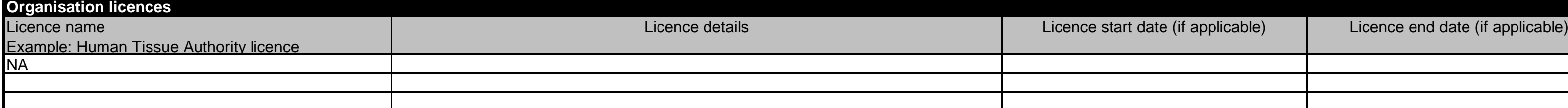

Add lines in the table as required by selecting and then copying **a whole Excel row which is a part of** the table (note: select and copy the row **not** cells in the row). Then select a row in the table and 'insert copied cells'. (Please do not select and copy individual cells or groups of cells as this does not preserve formatting.) Go to top of document

For organisations with responsibilities for GPs: Information on the practices which are able to conduct research. NA **Number/notes on General Practitioner (GP) practices**

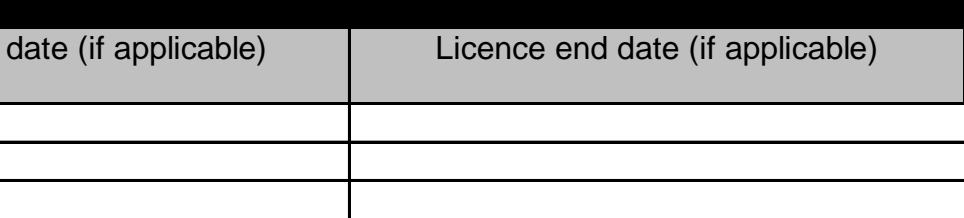

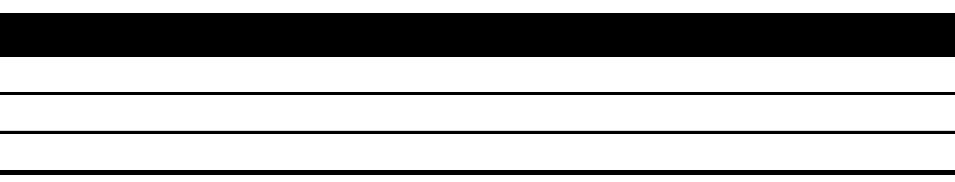

## **Organisation services**

Information on key clinical services contacts and facilities/equipment which may be used in studies for supporting R&D governance decisions across the organisation.

Add lines in the table as required by selecting and then copying **a whole Excel row which is a part of** the table (note: select and copy the row **not** cells in the row). Then select a row in the table and 'insert copied cells'. (Please do not select and copy individual cells or groups of cells as this does not preserve formatting.) Go to top of document

Information on key management contacts for supporting R&D governance decisions across the organisation.

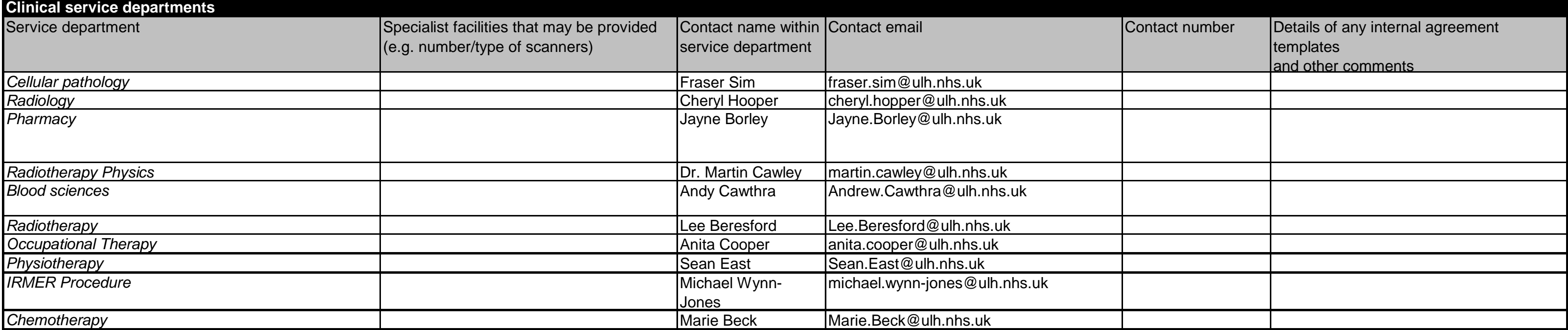

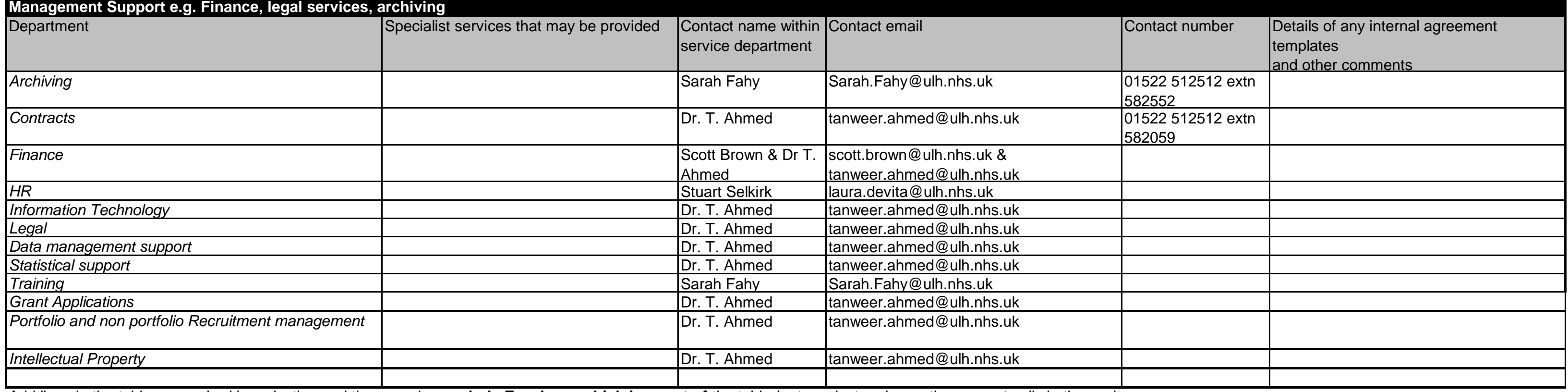

## **Organisation R&D interests**

Information on the research areas of interest to the organisation (provide detailed or summary information as appropriate).

Add lines in the table as required by selecting and then copying **a whole Excel row which is a part of** the table (note: select and copy the row **not** cells in the row). Then select a row in the table and 'insert copied cells'. (Please do not select and copy individual cells or groups of cells as this does not preserve formatting.) Go to top of document

Information on local / national specialty group membership within the organisation which has been shared with the CLRN.

Add lines in the table as required by selecting and then copying **a whole Excel row which is a part of** the table (note: select and copy the row **not** cells in the row). Then select a **row** in the table and 'insert copied cells'. (Please do not select and copy individual cells or groups of cells as this does not preserve formatting.) Go to top of document

### **Organisation R&D planning and investments**

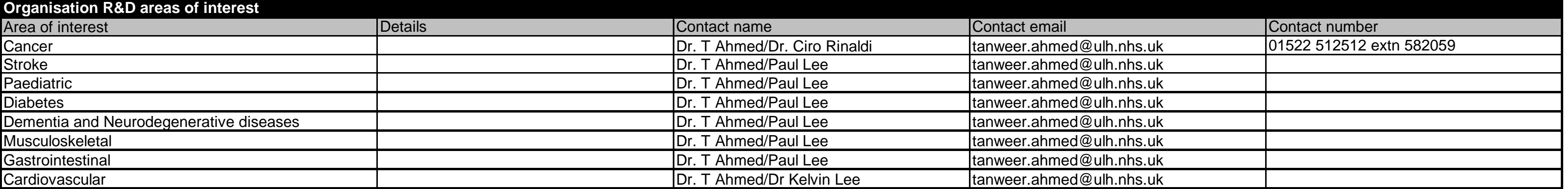

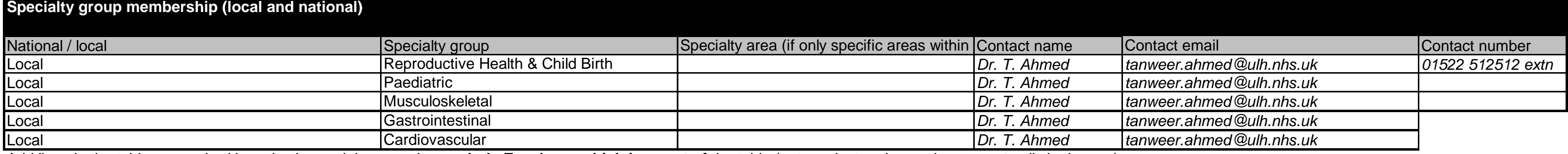

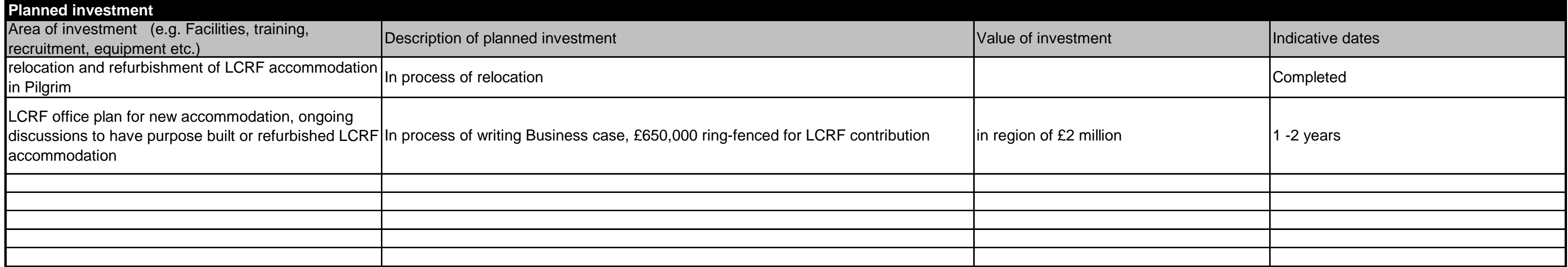

# **Organisation R&D standard operating procedures register**

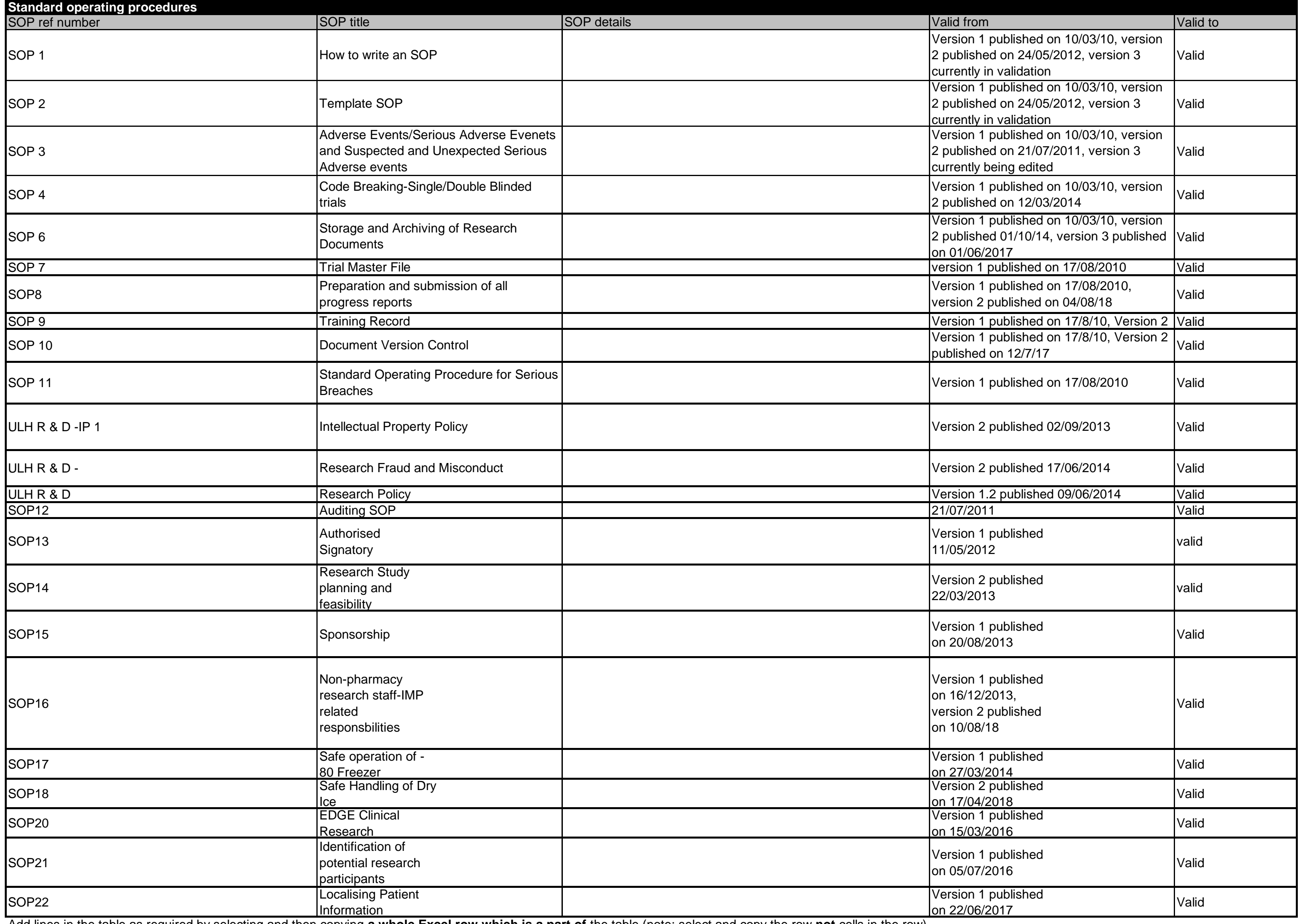

Information on the processes used for managing research passports.

Add lines in the table as required by selecting and then copying **a whole Excel row which is a part of** the table (note: select and copy the row **not** cells in the row). Then select a row in the table and 'insert copied cells'. (Please do not select and copy individual cells or groups of cells as this does not preserve formatting.) Go to top of document

Information on the agreed escalation process to be used when R&D governance issues cannot be resolved through normal processes.

The processing of R & D passport is over seen by the Director of LCRF & Joint Director of R & I & IP Lead as per national guideline and facilitated by Study Support service Facilitator/Research Manager for non-portfolio an portfolio studies

Add lines in the table as required by selecting and then copying **a whole Excel row which is a part of** the table (note: select and copy the row **not** cells in the row). Then select a row in the table and 'insert copied cells'. (Please do not select and copy individual cells or groups of cells as this does not preserve formatting.) Go to top of document

**Escalation process**

The escalation process for individual process is

Research Manager or LCRF Manager > Director of LCRF/Joint R & I Director, IP Lead > Joint R & I Director or Medical Director if R & I Director is Principal Investigator > Medical Director > Cheif Executive

### **Indicate what processes are used for managing research passports**

### **Planned and actual studies register**

The organisation should maintain or have access to a current list of planned and actual studies which its staff lead or in which they are involved.

Add lines in the table as required by selecting and then copying **a whole Excel row which is a part of** the table (note: select and copy the row **not** cells in the row). Then select a row in the table and 'insert copied cells'. (Please do not select and copy individual cells or groups of cells as this does not preserve formatting.) Go to top of document

### **Other information**

NIHR CRN purchased new EDGE software which the R & I Department uses for maintaining comprehensive information about all research projects which are completed, on going and are in follow up stage with detail of staff involved.

Add lines in the table as required by selecting and then copying **a whole Excel row which is a part of** the table (note: select and copy the row **not** cells in the row). Then select a row in the table and 'insert copied cells'. (Please do not select and copy individual cells or groups of cells as this does not preserve formatting.) Go to top of document

For example, where information can be found about the publications and other outcomes of research which key staff have led or have otherwise contributed. **Other information (relevant to the capability of the organisation)**

Please contact Simone Seychell, PA to Dr. T. Ahmed at simone.seychell@ulh.nhs.uk or visit website

### **Comments**

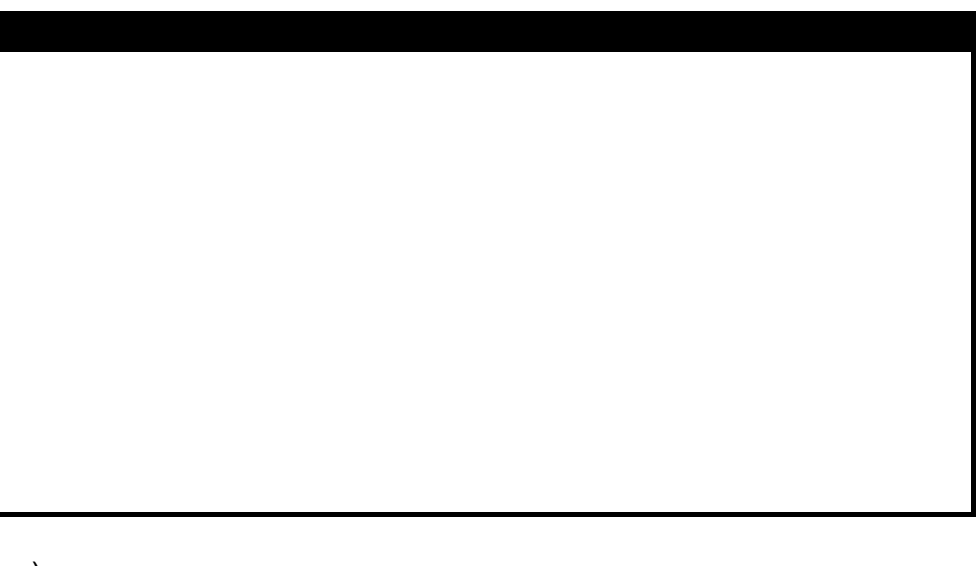